## **HOW TO RENEW ONLINE?**

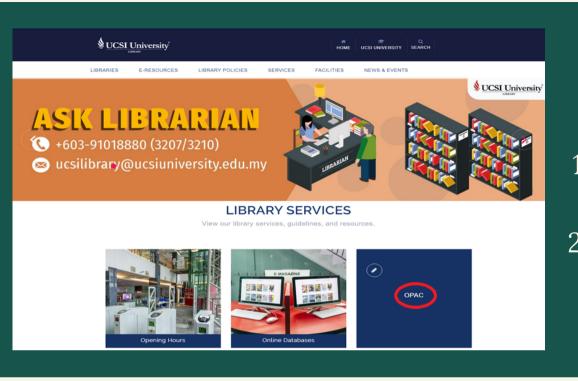

1.Go to library website URL http://lib.ucsiuniversity.edu.my/2.Click OPAC button

3. Login to your account

Username: Student/Staff ID

Password: 123 (Default password)

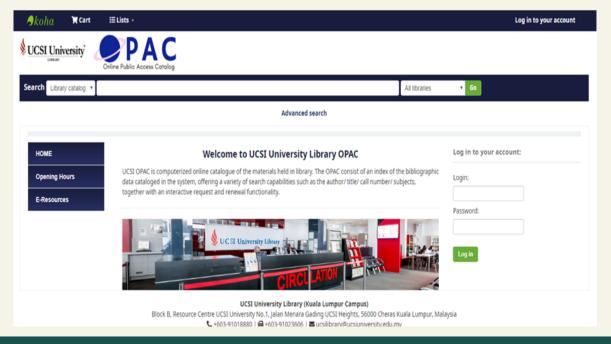

## **HOW TO RENEW ONLINE?**

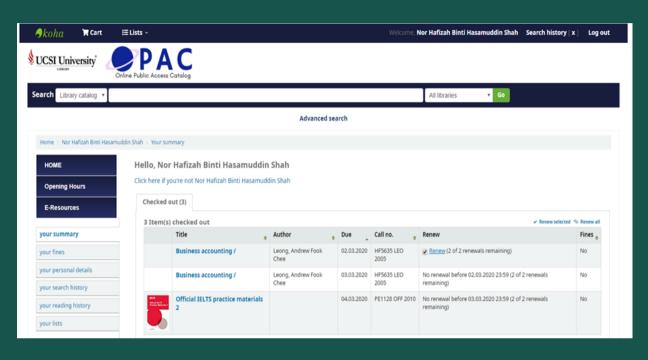

- 4. Tick renew button
- 5. Click renew

## 6. Item has been renewed with a new expiry date

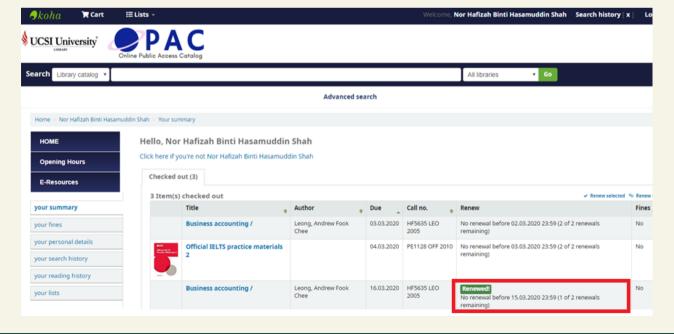

## **HOW TO RENEW ONLINE?**

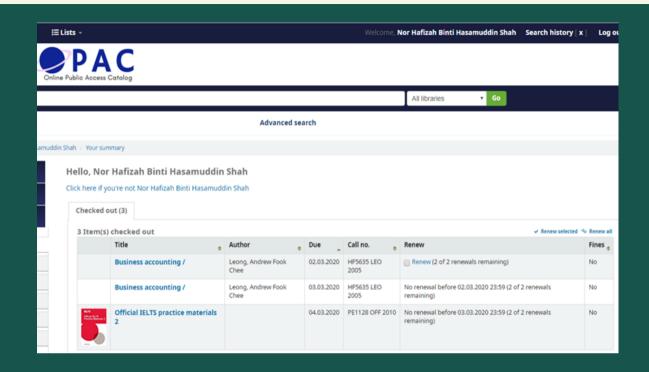

- Patron Account will be display your summary, fines, personal details, search history, reading history and your lists
- Any items that have been requested/on hold by another user may not be renewed.
- You are allowed to renew one (1) day before or on the due date
- Items may be renewed two (2) times.
- Outstanding library fines may prohibit online renewal.

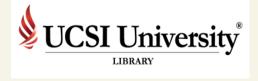